# MREŽNI SERVISI

#### **V TŠ N IŠ S T R U K O V N E S T U D I J E**  SAVREMENE RAČUNARSKE TEHNOLOGIJE

dr Dušan Stefanović email:dusan.stefanovic@vtsnis.edu.rs Visoka Tehnička škola Niš

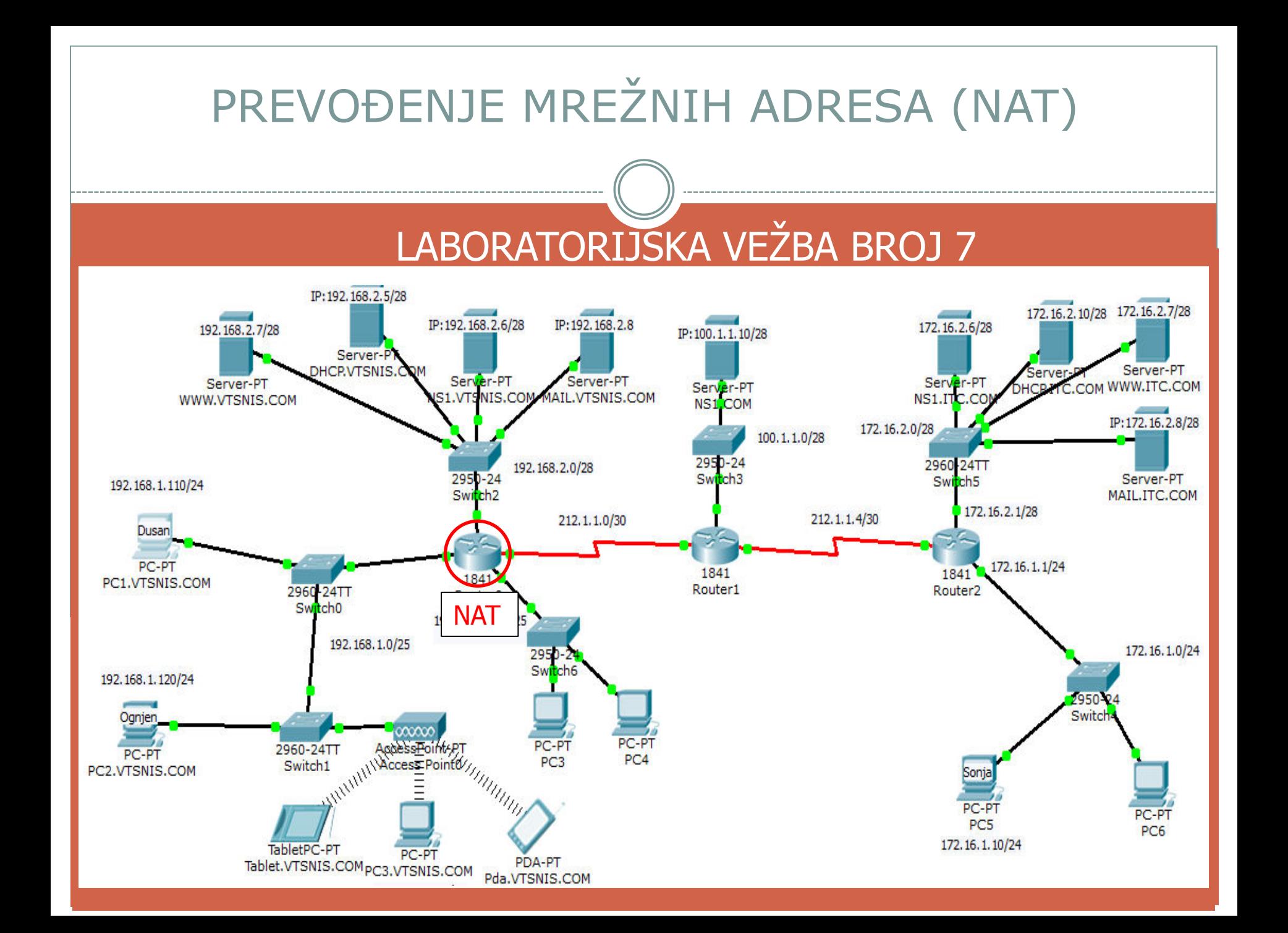

#### OPIS PROJEKTA

- 1. Simulirati da se IP uređaji u VTSNIS.COM domenu nalaze u privatnoj mreži (njihove IP adrese nisu vidljive iz ostalih mreža (Internet)
- 2. Obezbediti da svi IP uređaji iz VTSNIS.COM domena izlaze na Internet preko jedne javne IP adrese 212.1.1.1 (PAT tehnika)
- 3. Omogućiti normalno funkcionisanje svih servisa u privatnoj mreži (web, mail i dns) koristeći samo jednu javnu IP adresu 212.1.1.1 (Static PAT)

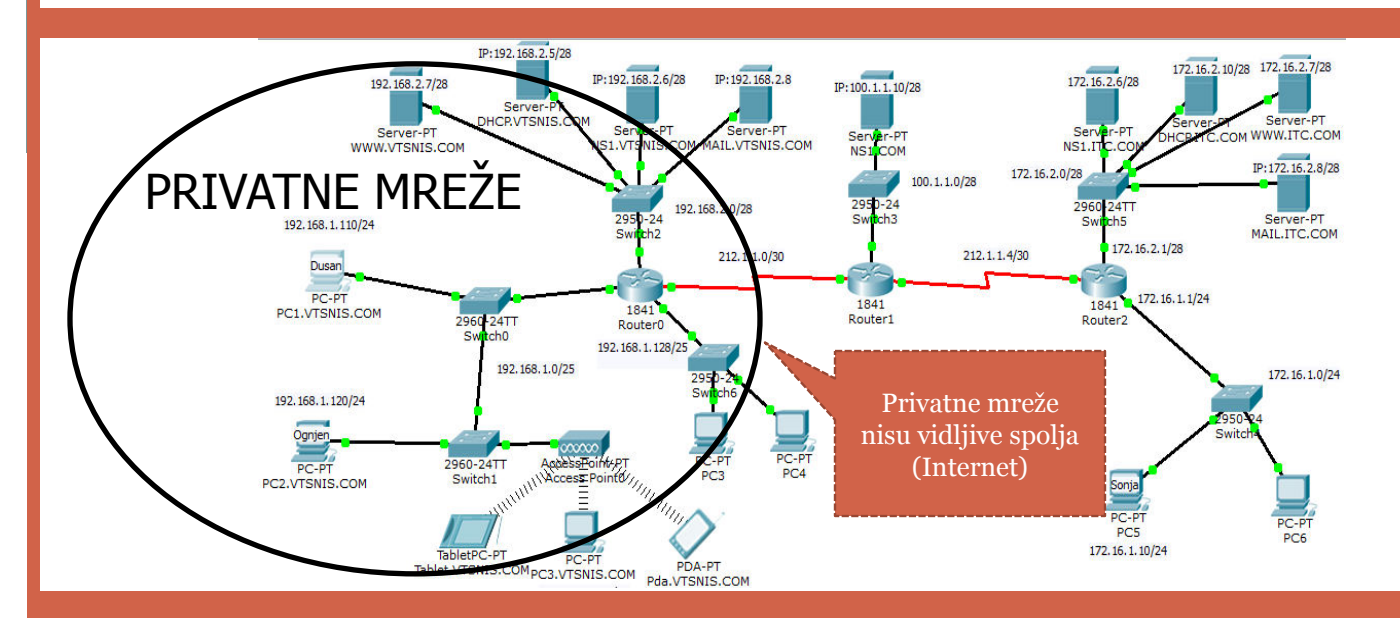

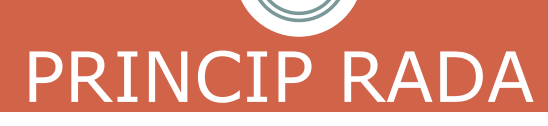

- NAT je dizajniran da produži životni vek IPv4, koristeći privatne IP adrese u najvećem broju LAN mreža.
- Privatne IP adrese se prevode u rutabilne tj. javne IP adrese.
- NAT je definisan RFC 1631 standardom
- · NAT obezbeđuje računarima sa privatnim IP adresama pristup Internetu
- · Prevođenje adresa može biti konfigurisano statički ili dinamički

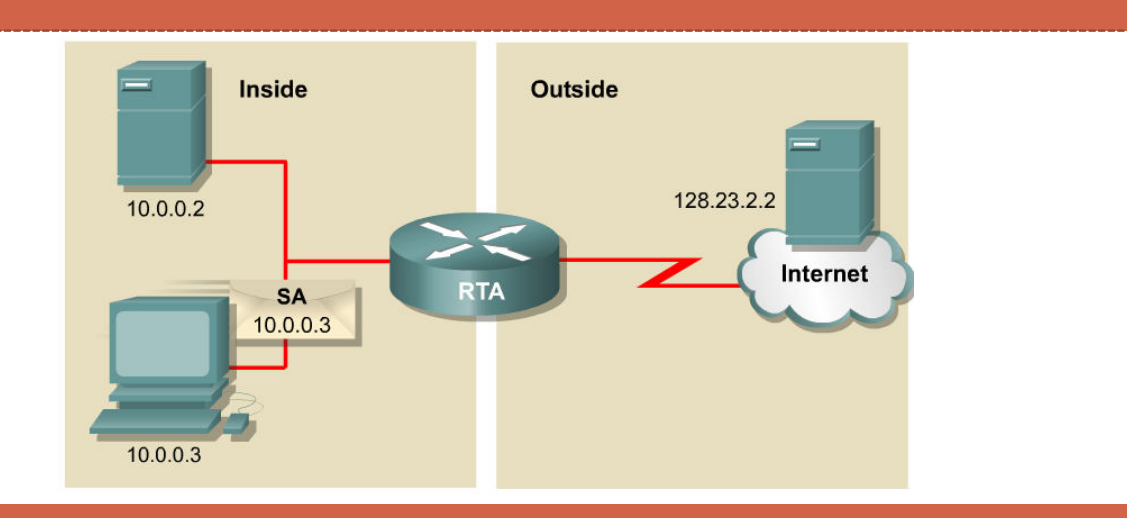

## **NAT**

#### PRENOS PAKETA PRIMENOM NAT TEHNOLOGIJE U ODLAZNOM SMERU

128.23.2.2

 $(179.9.8.80)$ 

**IP Header** 

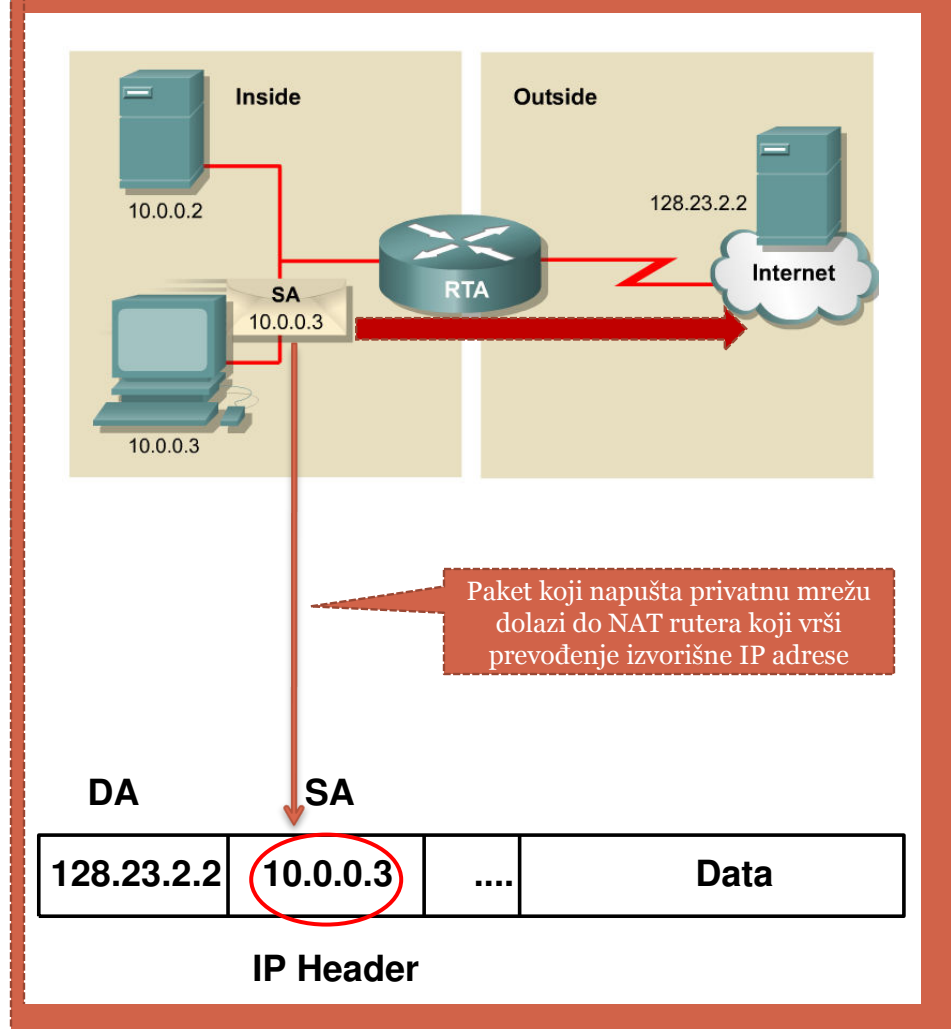

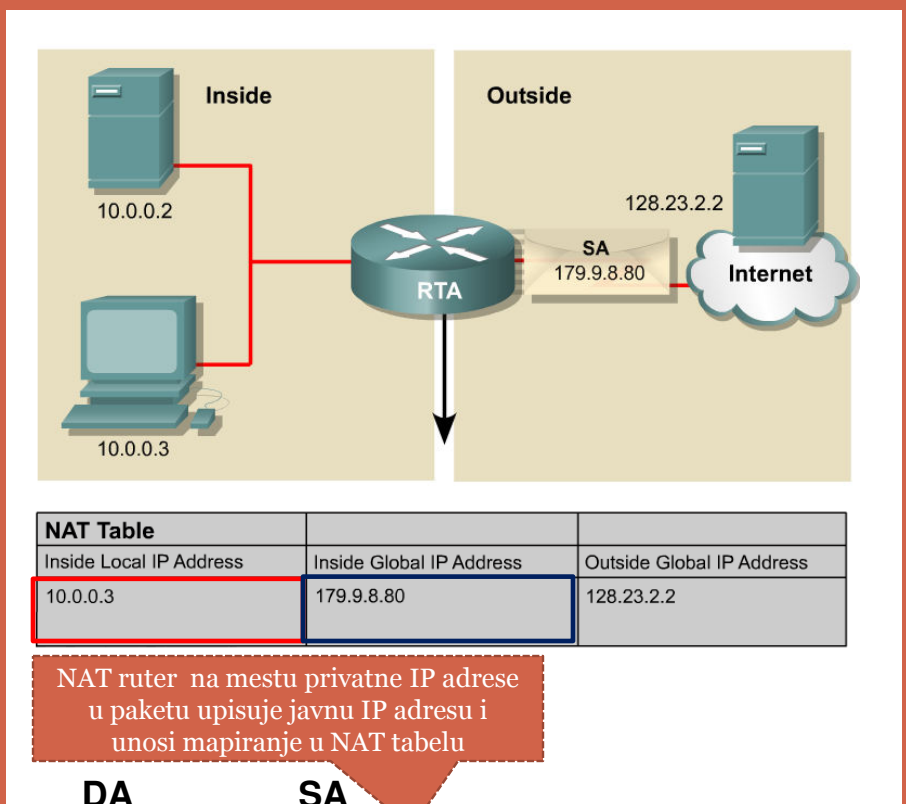

 $\overline{a}$ 

**Data** 

## **NAT**

#### PRENOS PAKETA PRIMENOM NAT TEHNOLOGIJE U POVRATNOM SMERU

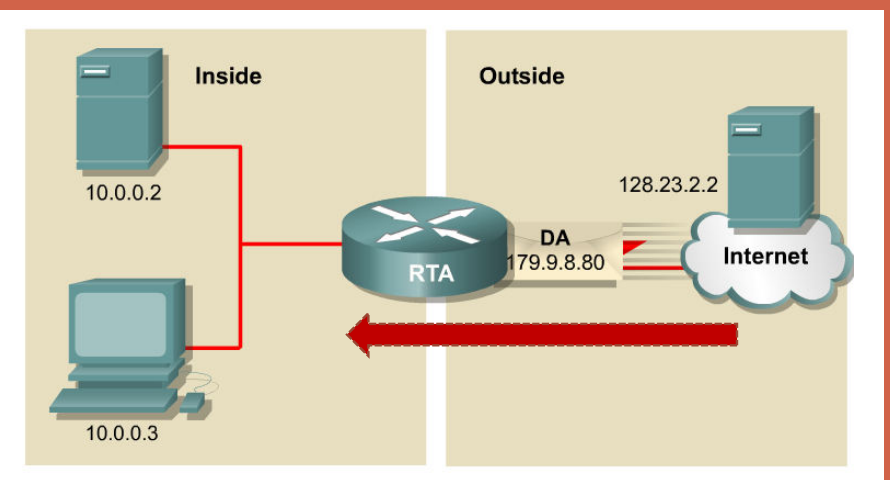

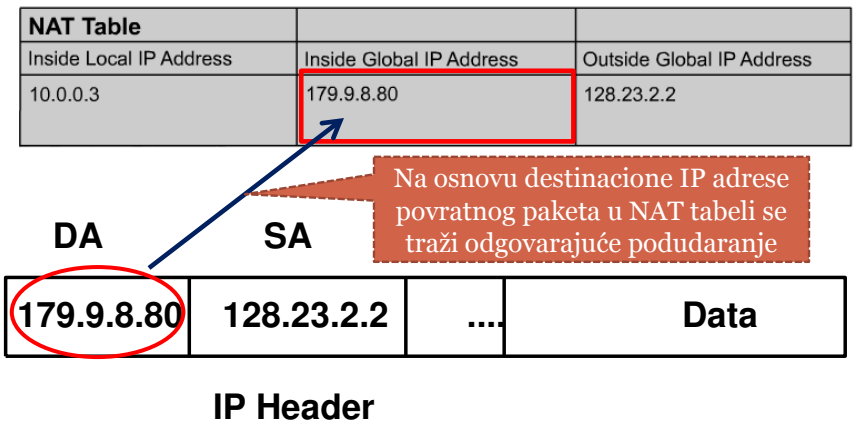

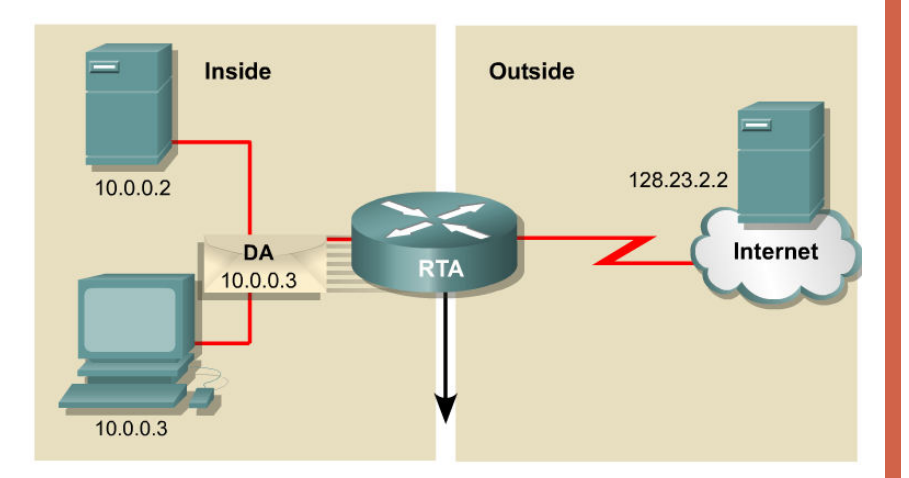

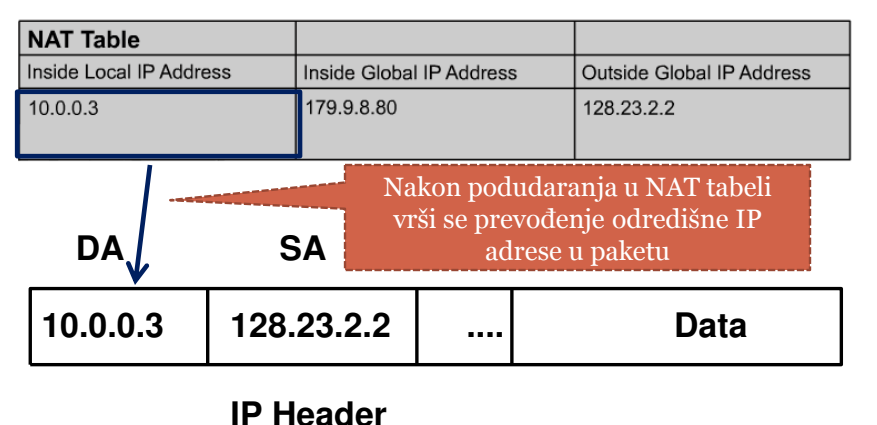

#### PREVOĐENJE MREŽNIH ADRESA PRIPREMA TOPOLOGIJE ZA NAT Simulirati da se IP uređaji u VTSNIS.COM domenu nalaze u privatnoj mreži (njihove IP adrese nisu vidljive iz ostalih mreža (Internet) Željeni rezlutat dobijamo brisanjem statičkih ruta sa R1 ka privatnim mrežama 172.16.2.10/28 172.16.2.7/28 92.168.2.6/28 TP: 192.168.2.8 192, 168, 2, 7/28 172, 16, 2, 6/28 IP: 100.1.1.10/28 Server-F **DHCP VTSNIS** Server-PT Server-P Server-PT Server-PT Server-PT WWW.ITC.COM Server-PT AIL.VTSNIS.COM **S1.VTSNIS.CO** WWW.VTSNIS.COM **NS1.ITC.**  $NS1$ COM IP: 172, 16, 2, 8/28 PRIVATNE MREZE 172.16.2.0/28 100.1.1.0/28 2950-24 2960-24TT 192.168.2.0/ 2950-24 Server-PT Swi 192.168.1.110/24 nh5 Swi MAIL.ITC.COM 172, 16, 2, 1/28 212.1.1. 212.1.1.4/30  $1/30$ Dusan PC-PT 1841 1841 PC1.VTSNIS.COM **GLOBAL** Router<sub>1</sub> 2960  $-24T$ Router<sub>0</sub> **Static Routes** Settings **SM** tchn 192.168.1.128/25 Algorithm Settings Network **ROUTING** Mask 192.168.1.0/25 295 Statio **Next Hop** Swi **RTP** 192.168.1.120/24 Add **SWITCHING VLAN Database** Oanie **Network Address INTERFACE** PC-PT 172.16.1.0/24 via 212.1.1.6 2960-24TT PC-PT FastEthernet0/0 PC4 172.16.2.0/28 via 212.1.1.6 Switch1 PC2.VTSNIS.COM FastEthernet0/1 Serial0/1/0 Serial0/1/1 Remove TabletPC-PT PDA-PT Tablet.VTSNIS.COM 5.VTSNIS.COM Pda.VTSNIS.COM

#### PRIPREMA TOPOLOGIJE ZA NAT

IP uređaji iz privatnih mreža ne mogu da komuniciraju sa IP uređajima koji se nalaze u spoljnim mrežama

R1 obcuje pakete jer nema rute za privatne mreže

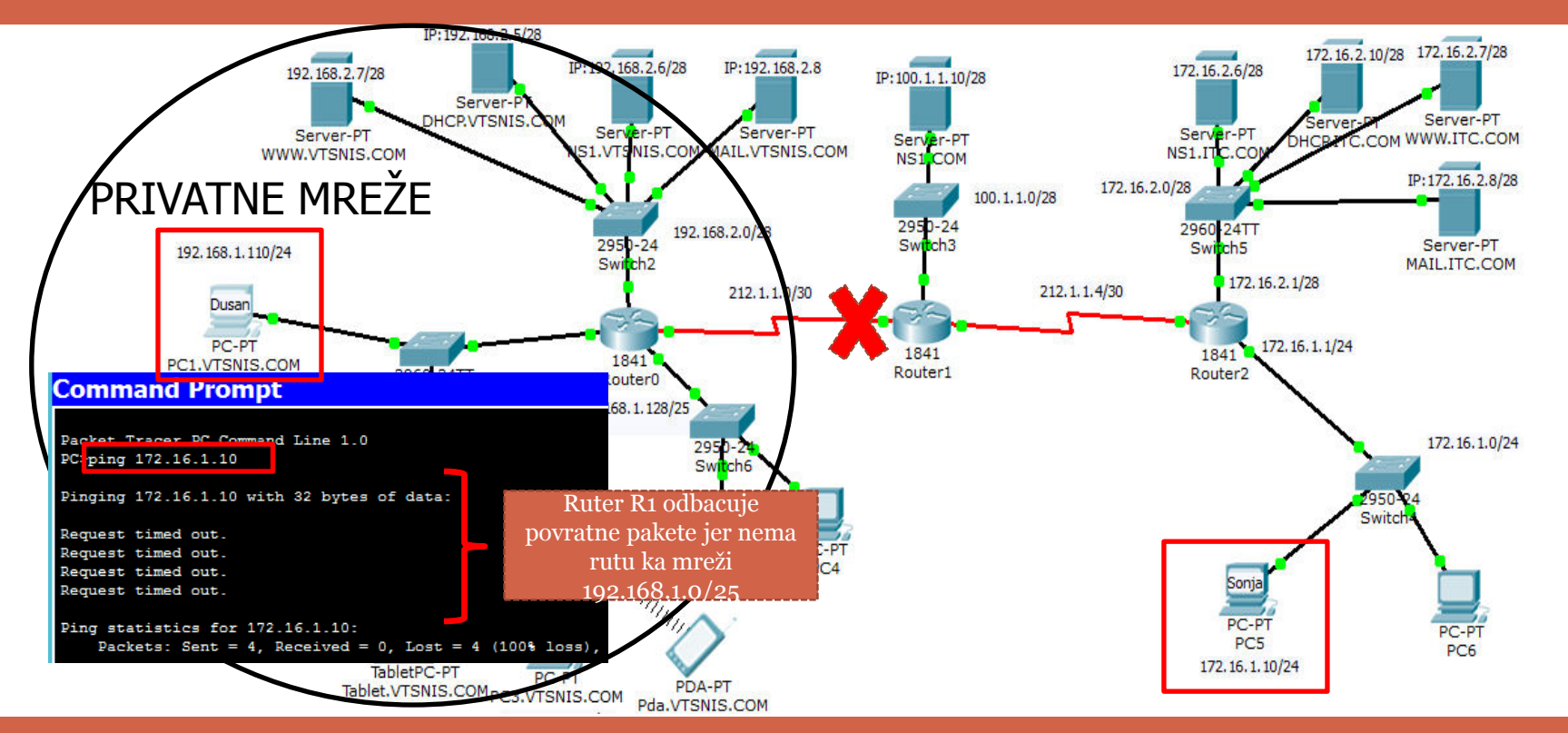

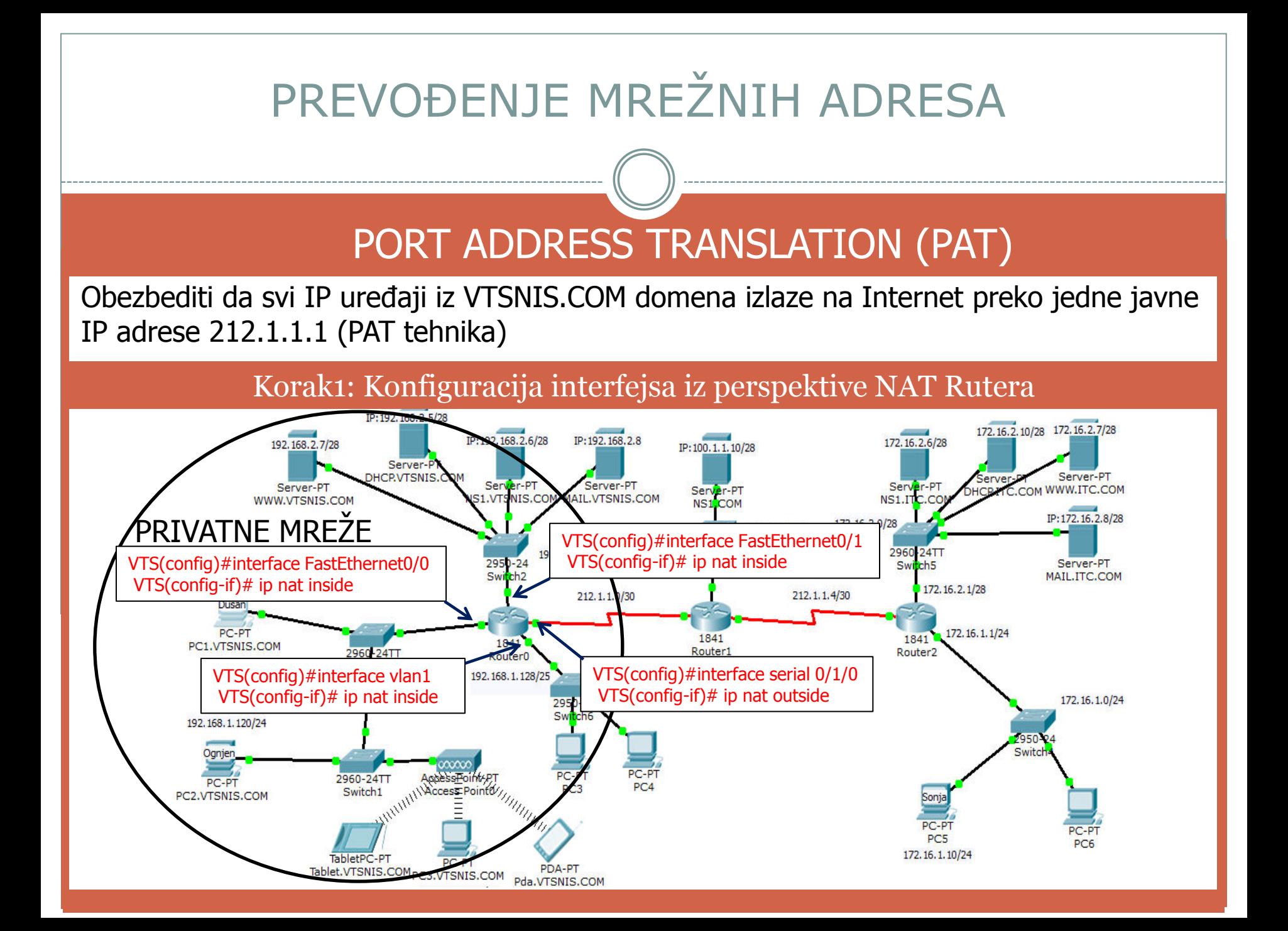

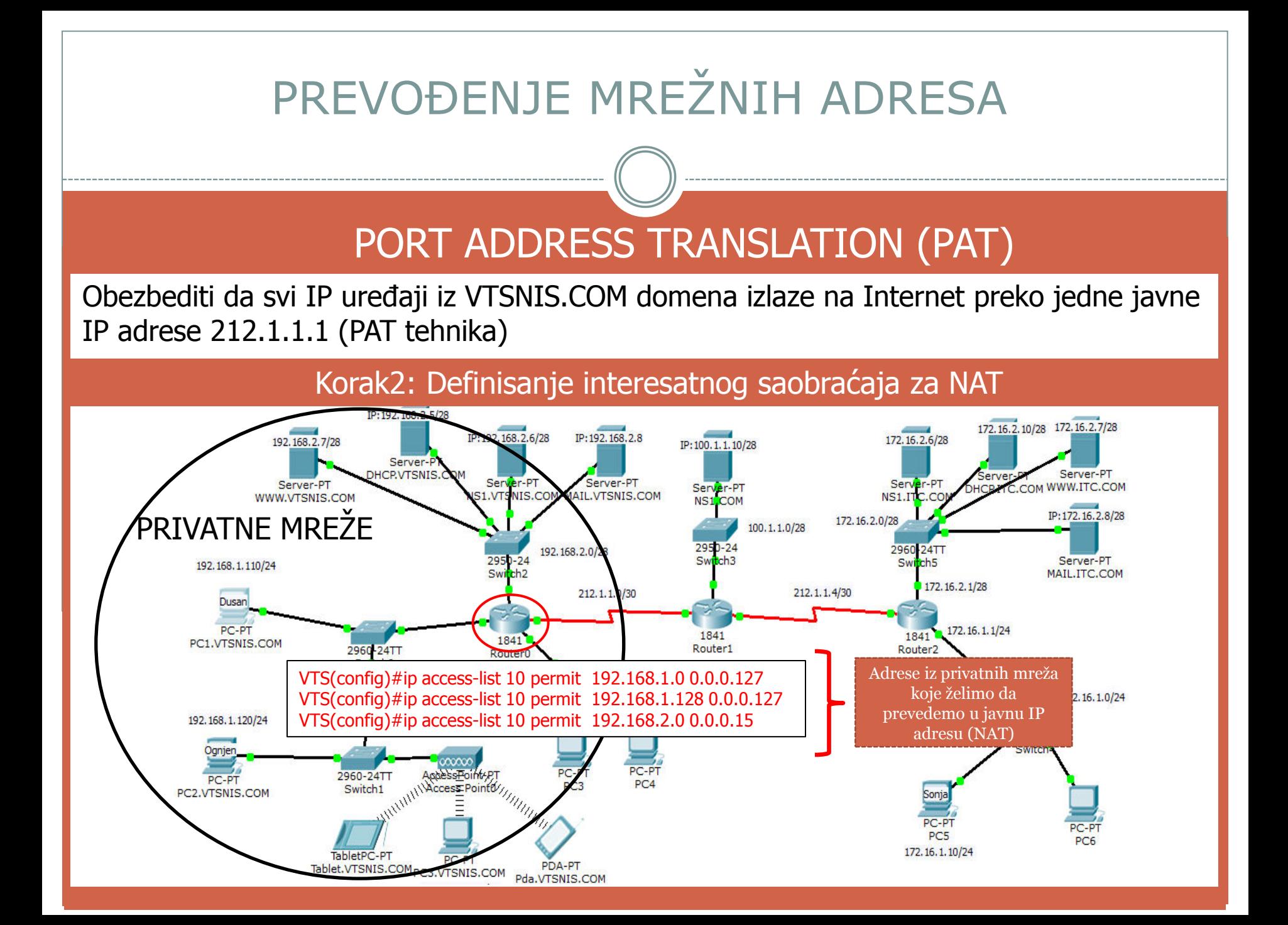

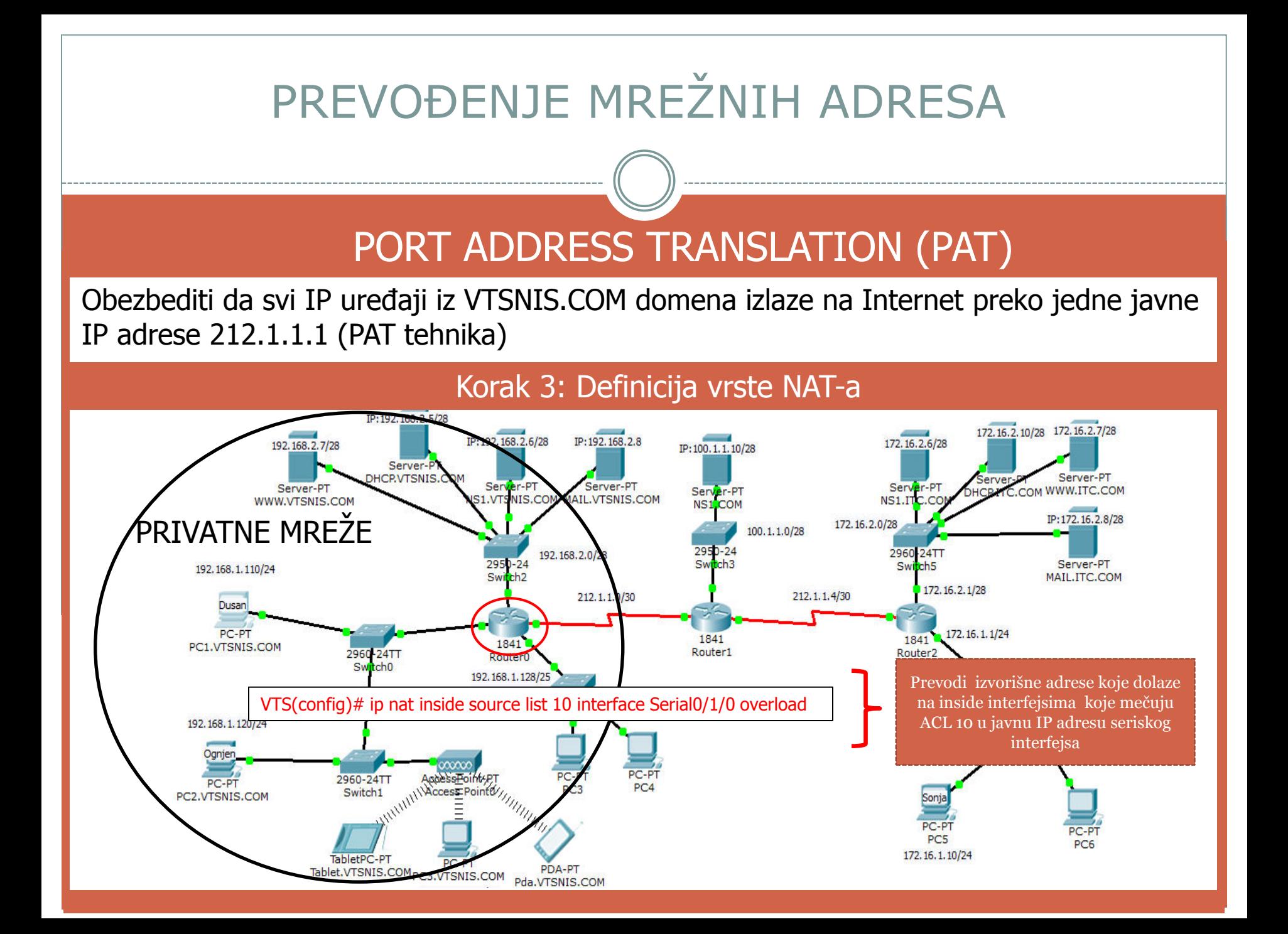

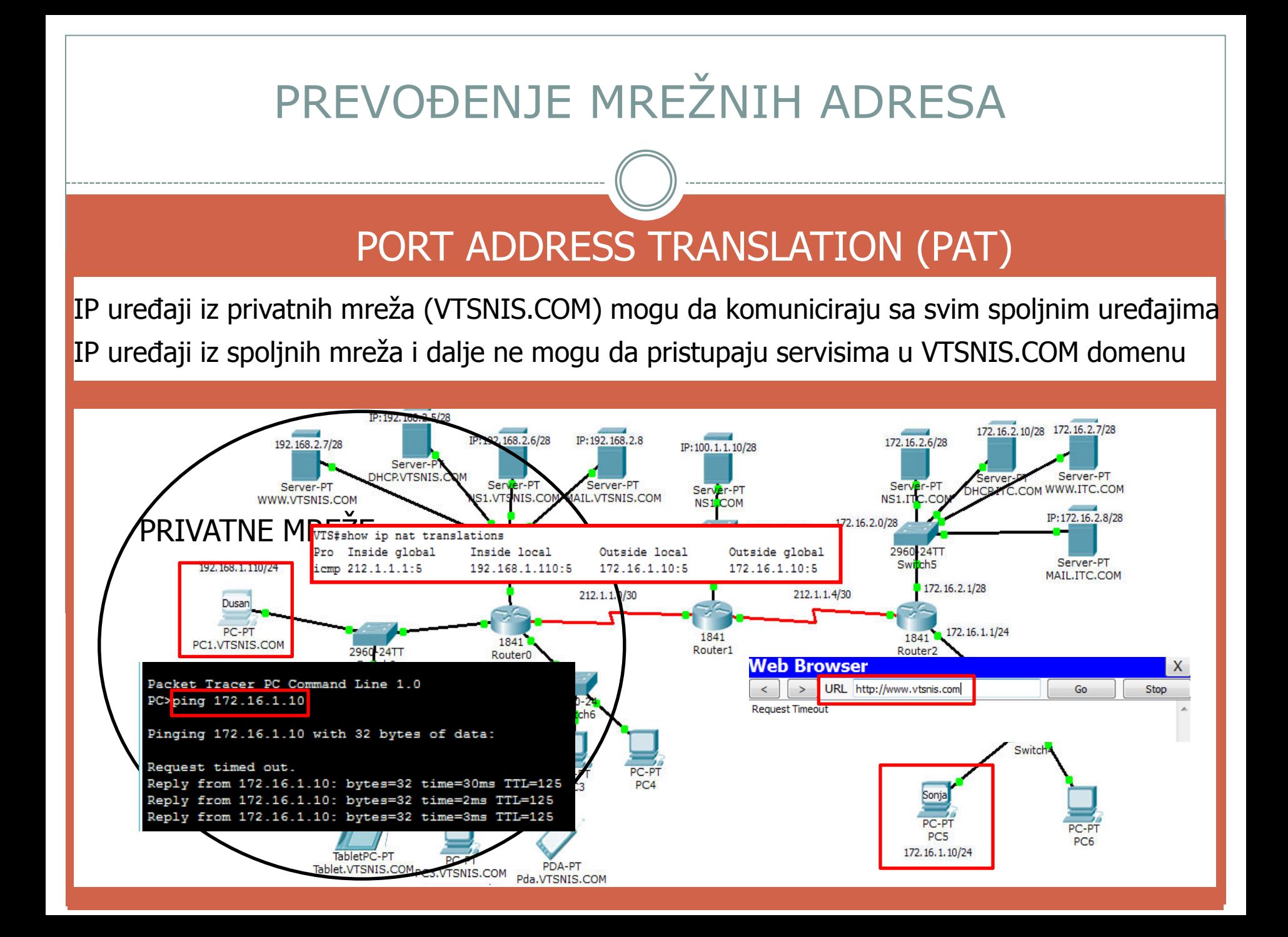

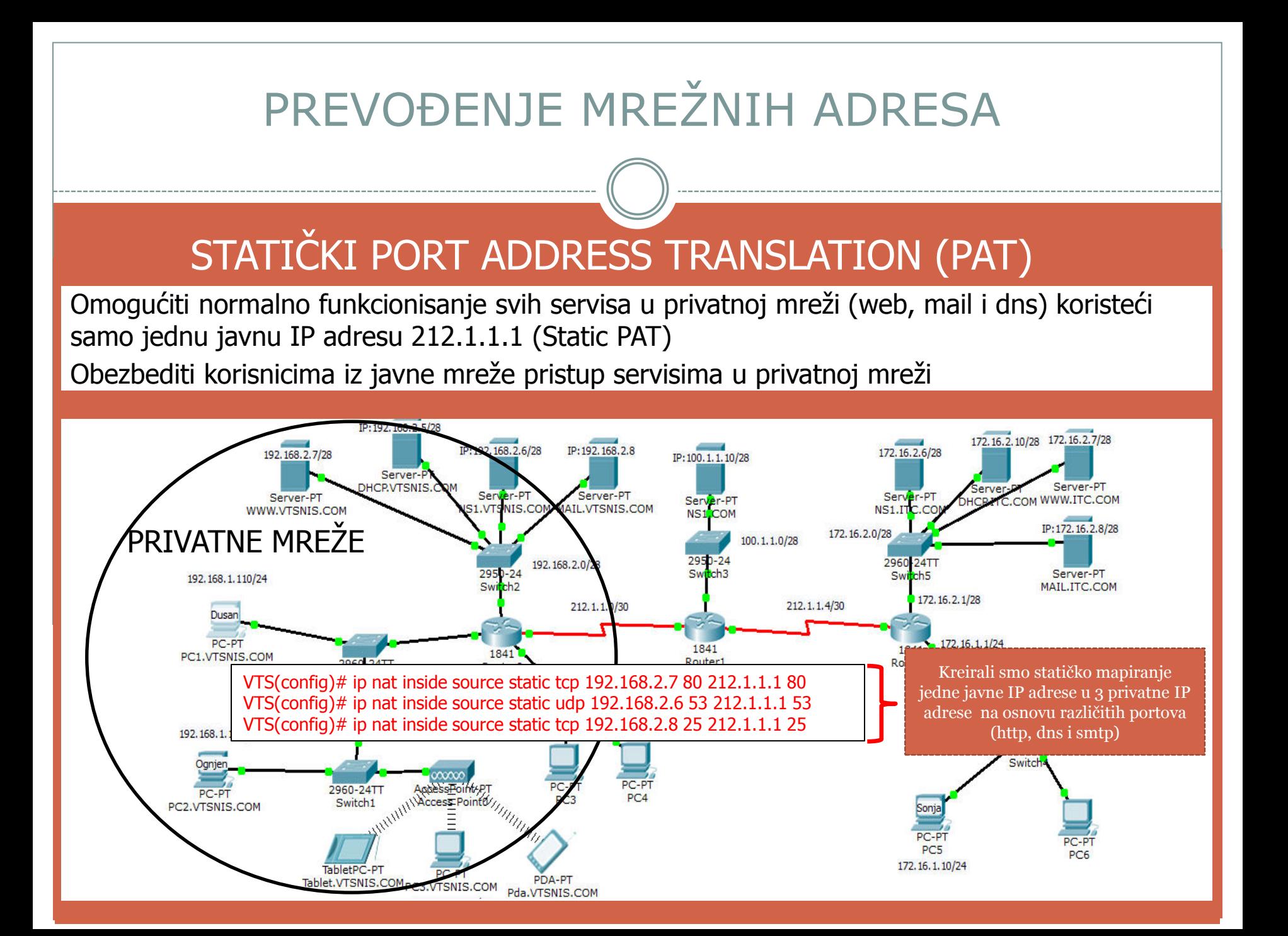

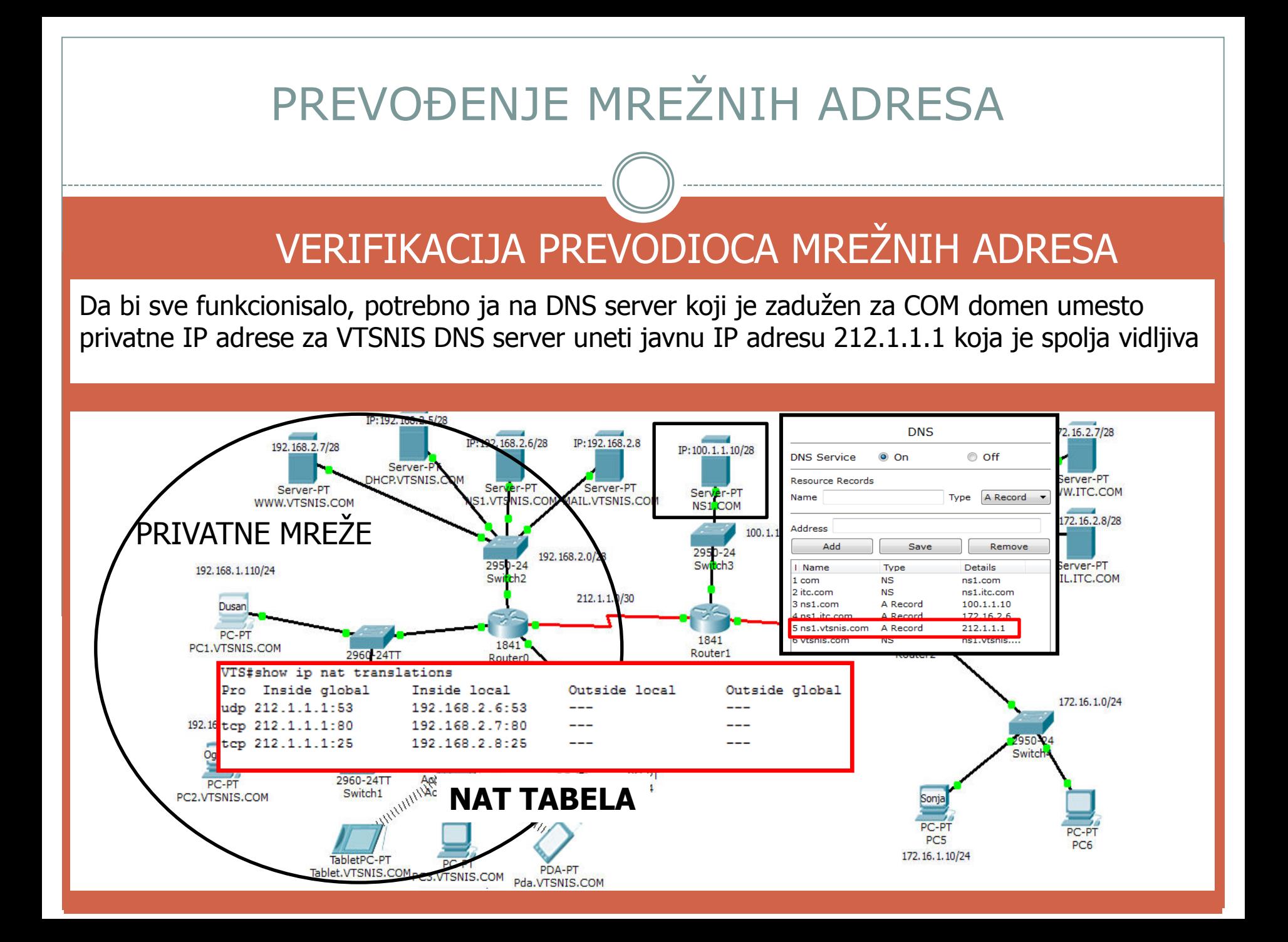

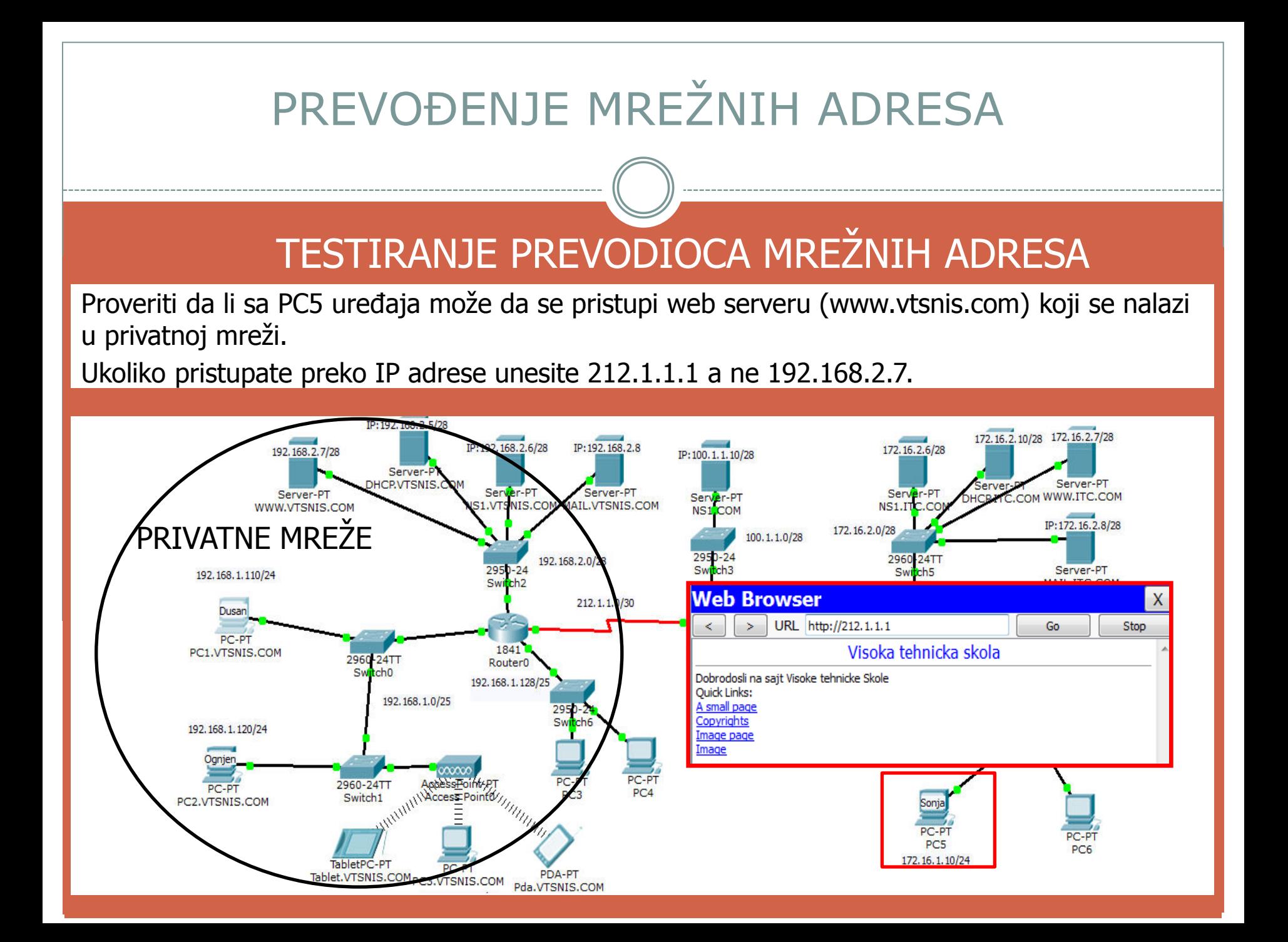

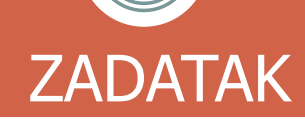

Proveriti da li sa PC5 uređaja može da se pristupi web serveru (www.vtsnis.com) koji se nalazi u privatnoj mreži na osnovu imena i da li sa istog računara možete da pošaljete poruku računarima u privatnoj mreži? Simulacijom otkriti u čemu je problem.

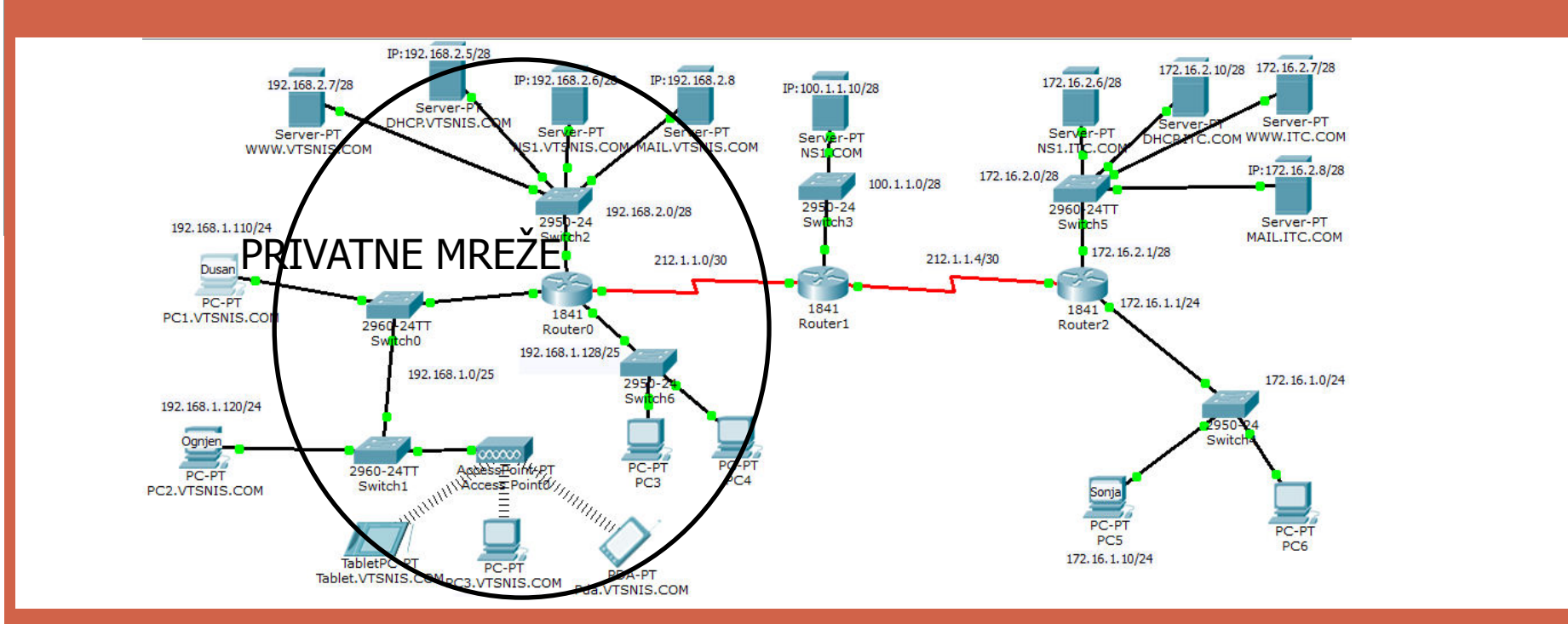